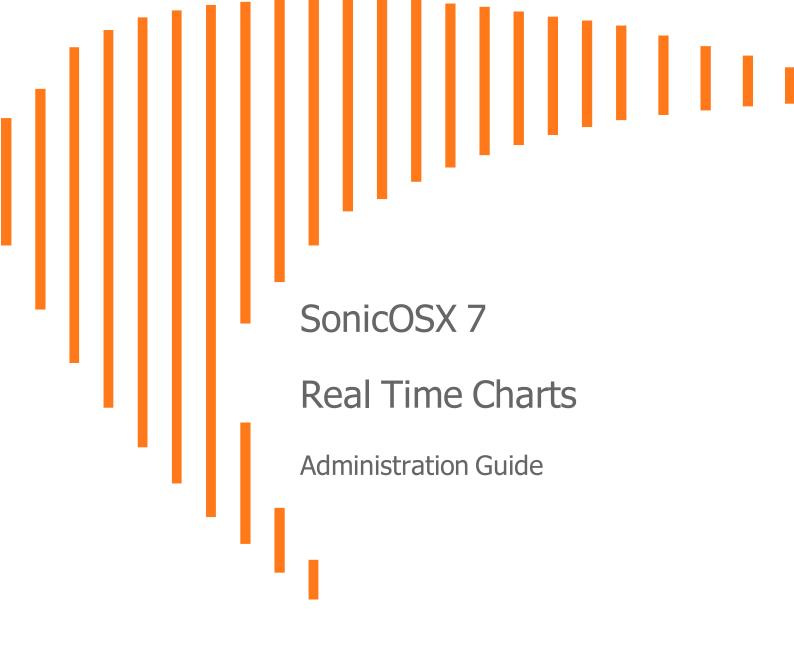

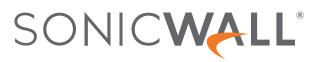

# Contents

| System Monitor                    | 4  |
|-----------------------------------|----|
| Using the Toolbar                 | 6  |
| Common Features                   | 6  |
| Legends                           | 7  |
| Tooltips                          | 7  |
| Changing Chart Format             | 8  |
| Selecting IPv6/IPv4               |    |
| Current, Minimum, Maximum Display | 9  |
| Multicore Monitor                 |    |
| Options                           | 11 |
| Applications Bandwidth Monitor    |    |
| Options                           | 12 |
| Interface Usage                   | 12 |
| Options                           |    |
| Packet Rate Monitor               |    |
| Packet Size Monitor               |    |
| Connection Usage Monitor          |    |
| Connection Count Monitor          | 15 |
| Protocol Monitor                  | 16 |
| Enabling the Protocol Monitor     |    |
| Using the Toolbar                 |    |
| Using Per-Chart Viewing Options   |    |
| Legends                           |    |
| Tooltips                          |    |
|                                   | _0 |
| Policy Monitor                    | 22 |
| Using the Toolbar                 | 25 |
| Common Features                   | 26 |
| Legends                           | 26 |
| Tooltips                          | 27 |
| Changing Chart Format             | 27 |
| Scaling a Chart                   | 28 |
| Security Policy                   | 29 |
| Status                            | 29 |
| Bandwidth                         |    |
| Active Connection Rate            |    |
| Total Connection Usage            |    |
| NAT Policy                        |    |
| Status                            | 31 |

System Monitor

1

The **Real Time Charts > System Monitor** page provides a real-time, multi-functional display with information about hardware multi-core utilization, applications, bandwidth usage, packet rate, packet size, connection rate, and connection count.

() **NOTE:** A chart may be empty or blank if there are no recent data entries received within the viewing range.

There are five tabs displayed on the **System Monitor** page.

#### System Monitor

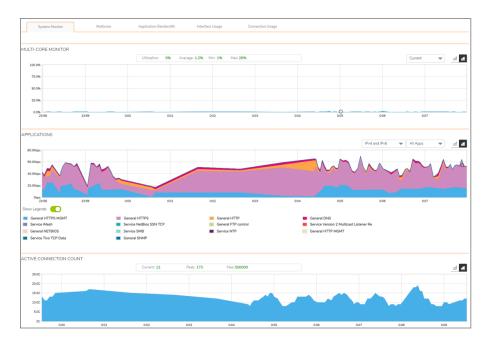

#### **Multicore**

| Syst            | em Monitor                                                   | Multicore | Аррін | ation Bandwidth | Interface Usage | Connection Usage |      |      |      |      |  |  |  |
|-----------------|--------------------------------------------------------------|-----------|-------|-----------------|-----------------|------------------|------|------|------|------|--|--|--|
| MULTI-COR       | LITI-CORE MONITOR Utilization: 0% Average 12% Min 1% Mac 20% |           |       |                 |                 |                  |      |      |      |      |  |  |  |
| 100.0%<br>75.0% |                                                              |           |       |                 |                 |                  |      |      |      |      |  |  |  |
| 50.0%           |                                                              |           |       |                 |                 |                  |      |      |      |      |  |  |  |
| 25.0%           |                                                              |           |       |                 | 0               |                  |      |      |      |      |  |  |  |
| 0.0%            | .08                                                          | 0.09      | 0:10  | 0:11            | 0:12            | 0.13             | 0.14 | 0:15 | 0:16 | 0:17 |  |  |  |

### Application Bandwidth

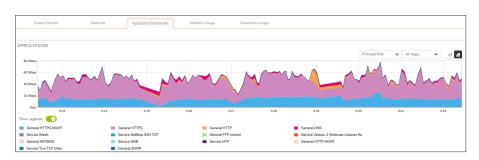

#### Application Bandwidth Current: 47.2Kbp Min: 2.7Kbs IPv4 and IPv6 🛛 💗 All inter d 🛃 ingres Ŧ 0.45 039 Current: 52.80 KET RATE urrent: 7ps Min: 3ps Al inter d 🛃 25.0Pps 20.0Pps 15.0Pps 30.0Pps 0Pps 0Pps 5.0Pps 10.0Pps 15.0Pps 20.0Pps 0.45 Legends ent Spe ACKET SIZE Current: 1206 Bytes Min: 271 Bytes Alin -4.043 3.043 2.043 1.043 08 08 2.043 3048 043 0.44 043 042 Mir: 550 Bytes Max: 3000 Bytes Egnats 0.45 0.38 0:40 Current: 1921 Bytes now Legends

### Interface Usage

### Connection Usage

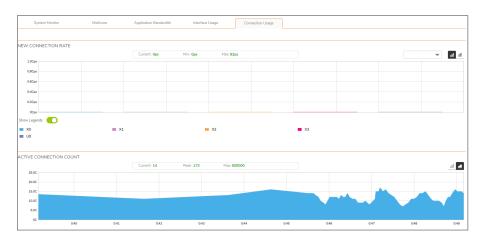

# Using the Toolbar

0 -

The **Policy Monitor** toolbar contains features to specify the refresh rate, change the amount of data displayed, and pause or play the data flow. Changes made to the toolbar apply across all the data flows.

### PROTOCOL MONITOR TOOLBAR OPTIONS

O Refresh every: 3 sec.

| Option          | Widget               | Description                                                                                                    |
|-----------------|----------------------|----------------------------------------------------------------------------------------------------|
| Refresh<br>Rate | Refresh every: 3 sec | Determines the frequency at which data is<br>refreshed. A numerical integer between 1<br>to 10 seconds is required. The default is <b>3</b><br>seconds.                                   |
| View<br>Range   | 0 5 mins (           | Displays data pertaining to a specific span<br>of time. The <b>View Range</b> is configurable<br>in 60 seconds, 2 minutes, 5 minutes, and<br>10 minutes. The default is <b>2</b> minutes. |
| Pause           | (1)                  | Freezes the data flow. The <b>Pause</b> button appears black if the data flow has been frozen.                                                                                            |
| Play            | $\odot$              | Unfreezes the data flow. The time entries<br>at the bottom of the tables will refresh as<br>soon as the data flow is updated.                                                             |
|                 |                      | The <b>Play</b> button appears black if the data flow is live.                                                                                                    |
| Tips            | Q                    | Mouse over a data point to see values at that instant.                                                                                                    |

### **Common Features**

**Topics:** 

- Legends
- Tooltips
- Changing Chart Format
- Selecting IPv6/IPv4
- Current, Minimum, Maximum Display

6

⊕ ⊙

## Legends

Most charts display a legend that shows the name and color used for the applications.

|                                  |                         |                                       |                      | IPv4 and IPv6 🛛 🔻 All Ap | ps 🔻 🛃                                                                                                    |
|----------------------------------|-------------------------|---------------------------------------|----------------------|--------------------------|----------------------------------------------------------------------------------------------------|
| 100.0Kbps                        |                         |                                       |                      |                          |                                                                                                    |
| 80.0Kbps                         |                         |                                       |                      |                          |                                                                                                    |
| 60.0Kbps                         |                         |                                       |                      |                          |                                                                                                    |
| 40.0Kbps                         |                         | $\checkmark$                          |                      |                          |                                                                                                    |
| 20.0Kbps                         |                         | · · · · · · · · · · · · · · · · · · · |                      |                          |                                                                                                    |
| Obps                             |                         |                                       |                      |                          | 1990 - Contra 1990 - Contra 19 |
| 3:12                             | 3:13 3:14               | 3:15 3:16                             | 3:17 3:18            | 3:19 3:20                | 3:21                                                                                                    |
| now Legends                      |                         |                                       |                      |                          |                                                                                                    |
| General HTTPS MGMT               | General HTTPS           | General HTTP                          | General DNS          |                          |                                                                                                    |
|                                  | Service NetBios SSN TCP | General FTP control                   | Service Version 2 Mi | Iticast Listener Re      |                                                                                                    |
| Service iMesh                    |                         | Service NTP                           | General HTTP MGM     | -                        |                                                                                                    |
| Service iMesh<br>General NETBIOS | Service SMB             |                                       |                      |                          |                                                                                                    |

### Tooltips

Various elements of the charts have associated tool-tips:

• The name of each chart has two tool-tip icons (i) that briefly describe the ingress and egress information in the chart.

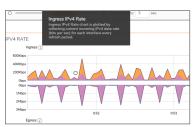

• Legend items display information about the item the legend represents.

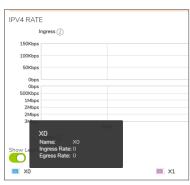

• A small circle displays information about a precise moment on the chart.

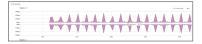

To display a tool-tip, hover your mouse over the desired item or click on the chart. The information displayed varies by chart.

## **Changing Chart Format**

You are able to view individual charts in either bar chart format or stacked (area) chart format. Each chart

has Chart Format icons in the upper right corner of the chart 🛄 🖆 . The default is stack chart format.

### **Bar Chart**

The bar chart format displays applications individually, thus allowing you to compare applications. In this chart, the applications, interfaces, or core monitors are arranged along the x-axis, for applications and interfaces according to the color code shown in the Legend. The y-axis displays information appropriate to the chart, such as the amount of traffic for each application or interface. To display the data in bar chart

<u>.</u>11 format. click on the Bar Chart icon

The following example is a Bar Chart view.

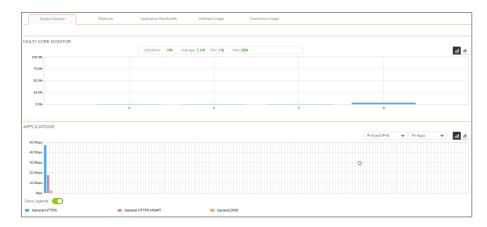

### Stacked Chart

The stack chart format displays over-lapping data in a stacked format as it occurs. In this chart, the x-axis displays the current time and the y-axis displays information appropriate to the chart, such as the amount of traffic for each application or the rate or size of the packets. To display data in the stack chart format, click

the Stacked Chart icon

The following example is a Stacked Chart view.

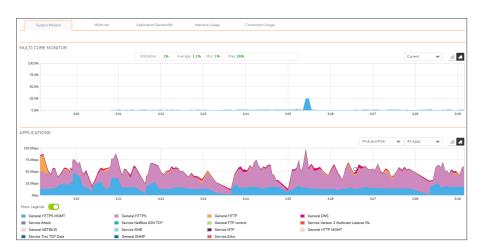

## Selecting IPv6/IPv4

For complete information on the SonicOS implementation of IPv6, see the *IPv6* section of the *SonicOS System Setup* technical documentation.

(i) | NOTE: This option applies only to the Applications and Ingress/Egress Bandwidth charts.

Live Monitor is configured the same in IPv6 and IPv4; select a radio button in the drop-down menu to change the view/configuration:

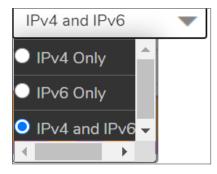

- IPv4 Only
- IPv6 Only
- IPv4 and IPv6

### Current, Minimum, Maximum Display

All charts, except **Applications**, display the current, minimum, and maximum values for the chart. The values vary by chart and can be in Mbps, Kbps, Pps (packets per second), Bytes, or Cps (connections per second).

| Current: 37.9Kbps | Min: 2.5Kbps | Max: 684.2Kbps | Ingress |
|-------------------|--------------|----------------|---------|
|                   |              |                |         |

For the **Ingress/Egress** charts, the information is displayed for both halves, the Ingress on the top and the Egress on the bottom. For the other charts, the information is displayed on the top.

## **Multicore Monitor**

The **Multicore Monitor** displays dynamically updated statistics on utilization of the individual cores of the firewall. The information is shown either for combined data in flow chart format or for individual cores in bar chart format. Core 1 through core 8 handle the control plane. Core 1 through core 8 usage is displayed in green on the Multi-Core Monitor. The remaining cores handle the data plane. To maximize processor flexibility, functions are not dedicated to specific cores; instead all cores can process all data plane tasks. Memory is shared across all cores. Each core can process a separate flow simultaneously, allowing for up to 88 flows to be processed in parallel.

#### **Stacked Chart**

In the stacked chart format the x-axis displays the current time, and the y-axis displays the percentage of CPU used.

| Sy       | stem Monitor | Multicore | Application Bandwidth | Interface Usage          | Connection Usage |      |   |         |   |  |
|----------|--------------|-----------|-----------------------|--------------------------|------------------|------|---|---------|---|--|
|          |              |           |                       |                          |                  |      |   |         |   |  |
| MULTI-CO | RE MONITOR   |           | Utilization: 2        | 96 Average: 1.4% Min: 1% | Max: 20%         |      |   | Current | - |  |
| 100.0%   |              |           |                       |                          |                  |      |   |         | • |  |
| 75.0%    |              |           |                       |                          |                  |      |   |         |   |  |
| 50.0%    |              |           |                       |                          |                  |      |   |         |   |  |
| 25.0%    |              |           |                       |                          |                  |      | • |         |   |  |
| 0.0%     |              | 3.56      | 3:                    | 57                       | 3:58             | 3.59 |   | 4.0     | D |  |

#### **Bar Chart**

The bar chart format displays data pertaining to individual cores. The x-axis displays the cores while the yaxis displays the percentage of CPU used.

| Sys       | stem Monitor | Multicore | Application Bandwidth | Interface Usage       | Connection Usage |   |             |
|-----------|--------------|-----------|-----------------------|-----------------------|------------------|---|-------------|
|           |              |           |                       |                       |                  |   |             |
| MULTI-COR | RE MONITOR   |           |                       |                       |                  |   | _           |
| 100.0%    |              |           | Utilization: 1%       | Average: 1.1% Min: 1% | Max: 26%         |   | - <u>at</u> |
|           |              |           |                       |                       |                  |   |             |
| 75.0%     |              |           |                       |                       |                  |   |             |
| 50.0%     |              |           |                       |                       |                  |   |             |
| 25.0%     |              |           |                       |                       |                  |   |             |
| 25.0%     |              |           |                       |                       |                  |   |             |
| 0.0%      |              |           |                       |                       |                  | 0 |             |

## Options

The following option is specific to the **Multicore** chart. For other options and display features, see Common Features.

| Option            | Widget                                                                                                    | Description                                                                                                    |
|-------------------|----------------------------------------------------------------------------------------------------|----------------------------------------------------------------------------------------------------|
| Aggregate Display | Current Vagregate)<br>O Current (Aggregate)<br>O Avarage (Aggregate)<br>Core 0<br>Core 1<br>Core 2<br>Core 3 | Specifies which Cores are displayed in the Multi-<br>Core Monitor Flow Chart.<br>A drop-down menu allows you to specify <b>Current</b><br>(Aggregate), Average (Aggregate), and individual<br>Cores. The individual Cores vary, depending on the<br>number of Cores available. Multiple Cores can be<br>selected. |

## **Applications Bandwidth Monitor**

The Applications data flow provides a visual representation of the current applications accessing the network.

### **Stacked Chart**

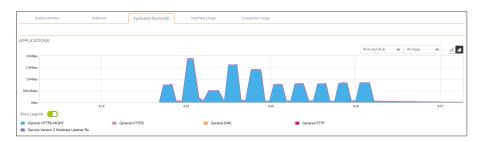

#### **Bar Chart**

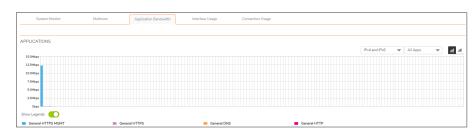

## Options

The following option is specific to the **Applications** chart. For other options and display features, see Common Features.

| Option              | Widget                                                                                                    | Description                                                                                                    |
|---------------------|----------------------------------------------------------------------------------------------------|----------------------------------------------------------------------------------------------------|
| Lock                |                                                                                                    | Locks the Display for the Applications chart.<br>The lock/unlock option is available when you<br>select <b>Most Frequent Apps</b> . Most Frequent<br>Apps displays the top 25 apps; you can use the<br>lock or unlock option to keep the report from<br>altering the top 25 apps.                      |
| Unlock              | <b>1</b>                                                                                                    | Unlocks the Display for the Applications chart.                                                                                                    |
| Application Display | Most Frequent Most Frequent Apps All Apps General HTTPS General HTTPS General DNS General HTTP Service Version 2 Multicast Listener | <ul> <li>Specifies the applications displayed in the Application Flow Chart.</li> <li>A drop-down menu allows you to specify <b>Most Frequent Apps</b>, <b>All Apps</b>, or individual applications. If desired, multiple applications can be selected by clicking more than one check box.</li> </ul> |

## Interface Usage

The Ingress / Egress Bandwidth data stacked chart provides a visual representation of incoming (Ingress) and outgoing (Egress) bandwidth traffic. The current percentage of total bandwidth used, and the minimum and maximum amount of traffic that has gone through each interface is available in the display.

(i) **NOTE:** The Bandwidth charts have no direct correlation to the Application charts.

### **Stacked Chart**

The stacked chart format allows you to view all of the Ingress and Egress Bandwidth traffic as it occurs. The x-axis displays the current time, and the y-axis displays the Ingress and Egress Bandwidth traffic.

| System Monitor | Multicore         | Application  | Bandwidth     | Interface Usage | Connection Usage |               |                                    |        |
|----------------|-------------------|--------------|---------------|-----------------|------------------|---------------|------------------------------------|--------|
|                |                   |              |               |                 |                  |               |                                    |        |
| BANDWIDTH      |                   |              |               |                 |                  |               |                                    |        |
|                | Current: 48.2Kbps | Min: 4.0Kbps | Max: 1.4Mbps  | Ingress         |                  | IPv4 and IPv6 | <ul> <li>All Interfaces</li> </ul> | ▼      |
| 100.0Kbps      |                   |              |               |                 |                  |               |                                    |        |
| 75.0Kbps       |                   |              |               |                 |                  |               |                                    |        |
| 50.0Kbps       |                   |              |               | A .             |                  |               |                                    |        |
| 25.0Kbps       |                   |              |               |                 |                  |               |                                    |        |
| Obps           |                   |              |               |                 | 0                |               |                                    |        |
| Obps           |                   |              |               |                 | -                | -             |                                    |        |
| 25.0Kbps       |                   |              |               |                 |                  |               |                                    |        |
| 50.0Kbps       |                   |              |               |                 |                  |               |                                    | $\sim$ |
| 75.0Kbps       |                   |              |               |                 | · · ·            |               |                                    |        |
| 100.0Kbps      |                   |              |               |                 |                  |               |                                    |        |
| 5:31           | 5:32              |              | 5:33          |                 | 5:34             |               | 5:35                               |        |
| Show Legends   | Current: 46.5Kbps | Min: 3.5Kbps | Max: 23.4Mbps | Egress          |                  |               |                                    |        |
| x0             |                   | X1           |               | X2              |                  | 🖬 X3          |                                    |        |
| U0             |                   |              |               |                 |                  |               |                                    |        |

### Bar Chart

The bar chart format displays data pertaining to individual interfaces in a bar chart; allowing comparisons of individual Bandwidth Interfaces. In this chart, the x-axis denotes the Interfaces whereas the y-axis denotes the Ingress and Egress Bandwidth traffic.

| System Monitor                                               | Multicore         | Application        | Bandwidth     | Interface Usage | Connection Usage |               |                                    |               |
|--------------------------------------------------------------|-------------------|--------------------|---------------|-----------------|------------------|---------------|------------------------------------|---------------|
| BANDWIDTH                                                    | Current: 46.6Kbps | Min: 4.0Kbps       | Max: 1.4Mbps  | Ingress         |                  | IPv4 and IPv6 | <ul> <li>All Interfaces</li> </ul> | ▼ <u>al</u> ≜ |
| 40.0Kbps<br>30.0Kbps<br>20.0Kbps<br>10.0Kbps<br>0bps<br>0bps |                   |                    |               | ingress         | 0                |               | Alimenates                         |               |
| 20.0Kbps<br>40.0Kbps<br>60.0Kbps                             |                   |                    |               |                 |                  |               |                                    |               |
| Show Legends ()<br>X0<br>U0                                  | Current: 52.4Kbps | Min: 3.5Kbps<br>X1 | Max: 23.4Mbps | Egress X2       |                  | <b>X</b> 3    |                                    |               |

### Options

The following option is specific to the **Interface Usage** chart. For other options and display features, see Common Features.

| Option                 | Widget                                                                      | Description                                                                                                    |
|------------------------|-----------------------------------------------------------------------------|----------------------------------------------------------------------------------------------------|
| Interface Rate Display | All Interfaces  All Interfaces Rate All Interfaces (%) XX Rate              | Specifies which Interfaces are displayed in the Bandwidth Flow Chart.                                                                                            |
|                        | X0 (%)     X1 Rate     X2 (%)     X2 Rate     X2 (%)     X2 Rate     X3 (%) | A drop-down menu provides options to specify<br><b>All Interfaces Rate</b> , <b>All Interfaces (%)</b> , or rate<br>or percentage (%) for individual interfaces. |
|                        |                                                                             | The individual interfaces vary depending on the number of interfaces on the network. Multiple interfaces can be selected if desired.                             |

### Packet Rate Monitor

The **Ingress / Egress Packet Rate** monitor provides information on the ingress and egress packet rate as packets per second (pps). This can be configured to show packet rate by network interface. The chart shows the current packet rate, minimum packet rate, and maximum packet rate for both ingress and egress network traffic.

### **Stacked Chart**

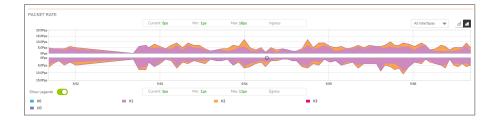

### Bar Chart

| ow Legends     | <b>X</b> 1 | Contenc 7ps   | MIT: 105 |           | C7/655  | <b>X</b> 3 |     |             |
|----------------|------------|---------------|----------|-----------|---------|------------|-----|-------------|
| ow Legends     |            | Current: 7ps  | Min: 1ps | Marc 12ps | Egress  |            |     |             |
| 8.0Pps         |            |               |          |           |         |            |     |             |
| 6.0Pps         |            |               |          |           |         |            |     |             |
| 4.0Pps         |            |               |          |           |         |            |     |             |
| 2.0Pps         |            |               |          |           |         |            |     |             |
| 0Pps           |            |               |          |           | 0       |            |     |             |
| 2.5Pps<br>0Pps |            |               |          |           |         | 0          |     |             |
| 5.0Pps         |            |               |          |           |         |            |     |             |
| 7.5Pps         |            |               |          |           |         |            |     |             |
| 10.0Pps        |            |               |          |           |         |            |     |             |
|                |            | Current: 11ps | Min: 1ps | Max: 18ps | Ingress |            | ALL | nterfaces 🔻 |
| CKET RATE      |            | Current: 11ns | Mir: 1os | Max: 18os | Incress |            | 411 | nterfaces 🖉 |

### Packet Size Monitor

The **Ingress** / **Egress Packet Size** monitor provides information on the ingress and egress packet size in bytes (B). This can be configured to show packet size by network interface. The chart shows the current packet size, minimum packet size, and maximum packet size for both ingress and egress network traffic.

#### **Stacked Chart**

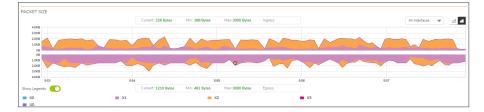

**Bar Chart** 

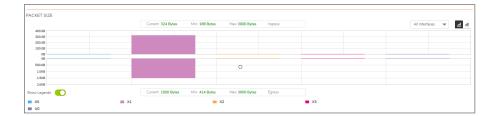

## **Connection Usage Monitor**

The **Connection Usage** Monitor is plotted by collecting the outgoing and incoming connection rates for each interface every refresh period. When looking at the combined connection rate of more than one interface at the same time, it may appear double than the actual connection rate. A single connection between a pair of interfaces is counted for both interfaces.

#### **Stacked Chart**

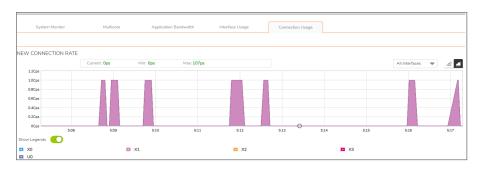

### **Bar Chart**

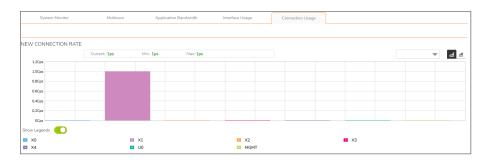

### **Connection Count Monitor**

The **Connection Count** Monitor provides a visual representation of the active total number of connections, peak number of connections, and maximum number of connections. The y-axis displays the total number of connections from 0C (zero connections) to 1KC (one kilo connections).

#### **Stacked Chart**

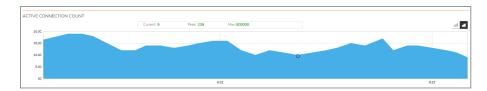

**Bar Chart** 

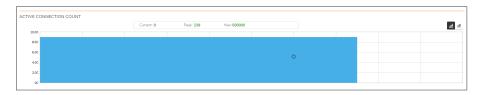

(i) NOTE: The Connection Count Monitor does not have legends.

2

## **Protocol Monitor**

The **Real Time Charts > Protocol Monitor** page displays real-time charts showing ingress and egress traffic rates for the following protocols:

| IPv4 | Internet Protocol version 4                                                                                                    |
|------|----------------------------------------------------------------------------------------------------|
| ARP  | Address Resolution Protocol, used by IPv4 to map IP network addresses to link layer hardware addresses                                                                                 |
| IPv6 | Internet Protocol version 6                                                                                                    |
| UDP  | User Datagram Protocol, a connection-less protocol used for example by DNS, SNMP, RIP, DHCP                                                                                            |
| TCP  | Transmission Control Protocol, a connection oriented protocol allowing bidirectional traffic once the connection is established, used for example by FTP, SSH, Telnet, and also by DNS |
| ICMP | Internet Control Message Protocol, used by network devices to send error messages and operational information; ping uses ICMP to send echo request packets to a host                   |
| IGMP | Internet Group Management Protocol, used by hosts and routers to establish multicast group memberships                                                                                 |

The seven real-time charts displayed on the **Protocol Monitor** page are shown in the images below. The **Ingress** rate is displayed on the top half of each chart, and the **Egress** rate is displayed on the bottom.

(i) **NOTE:** A chart may be empty or blank if there are no recent data entries received within the viewing range.

### **PROTOCOL MONITOR - IPV4 CHART**

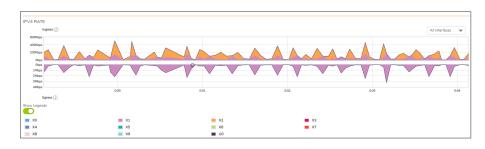

### **PROTOCOL MONITOR - ARP CHART**

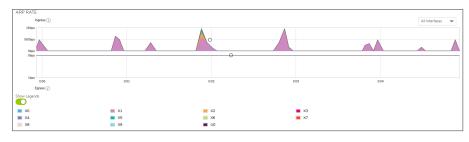

**PROTOCOL MONITOR - IPV6 CHART** 

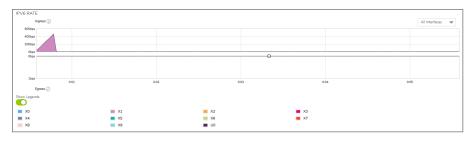

### **PROTOCOL MONITOR - UDP CHART**

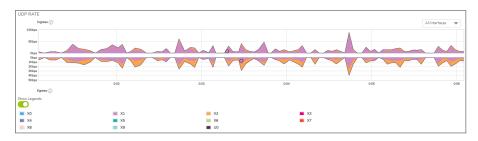

### **PROTOCOL MONITOR - TCP CHART**

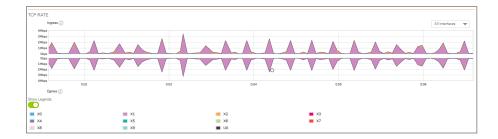

### **PROTOCOL MONITOR - ICMP CHART**

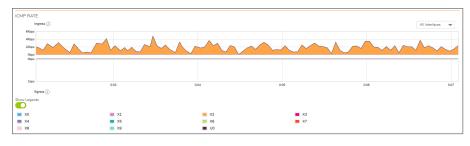

### **PROTOCOL MONITOR - IGMP CHART**

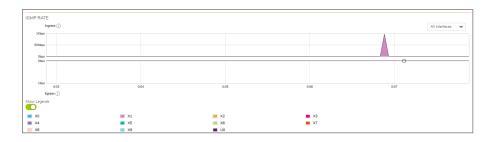

## **Enabling the Protocol Monitor**

The first time you access the Protocol Monitor, it is disabled.

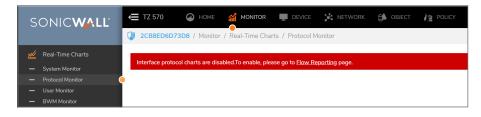

To enable the Protocol Monitor and start displaying statistics in the different charts:

- Click on the Flow Reporting page link.
   You will be navigated to Device > App Flow > Flow Reporting page.
- 2. In the **Settings** tab, select **Interface protocols** option from the **Collect Real-Time Data For** dropdown and click **Accept**.

| 2CB8ED6D73D8 / Device / Ap                         | pFlow / Flow Reporting              |                                      | Configuration 🚫 Non-Config        |
|----------------------------------------------------|-------------------------------------|--------------------------------------|-----------------------------------|
| SETTINGS ()                                        |                                     |                                      |                                   |
| Report Connections                                 | ● AII ⑦                             | Enable Real-Time Data Collection [*] | <b>()</b>                         |
|                                                    | <ul> <li>Interface-based</li> </ul> |                                      | Top apps × Bits per sec ×         |
|                                                    | C Firewall/App Rules-based          |                                      | Packets per sec ×                 |
| Enable Aggregate AppFlow Report<br>Data Collection | 0                                   | Collect Real-Time Data For           | Average packet size × 🗸 🗸         |
| Data Collection                                    |                                     |                                      | Connections per sec × Core util × |
|                                                    | Apps Report × User Report ×         |                                      | Memory util ×                     |
| Collect Report Data For                            | IP Report × Threat Report × 💌       | Ø                                    | Top apps                          |
|                                                    | Geo-IP Report × URL Report ×        |                                      | ✓ Bits per sec                    |
|                                                    |                                     |                                      | ✓ Packets per sec                 |
| LOCAL SERVER SETTINGS ()                           |                                     |                                      | Average packet size               |
| Enable AppFlow To Local Collector                  | 0                                   |                                      | ✓ Connections per sec             |
|                                                    |                                     |                                      | ✓ Core util                       |
| OTHER REPORT SETTINGS ()                           |                                     |                                      | Interface protocols               |
| Skip Reporting STACK Connections                   | 0                                   | Enable Geo-IP Resolution             | ✓ Memory util                     |

The settings are enabled, and statistics are displayed in the **Protocol Monitor** page.

## Using the Toolbar

The Protocol Monitor toolbar contains features to specify the refresh rate, change the amount of data displayed, and pause or play the data flow. Changes made to the toolbar apply across all the data flows.

| 0 <u> </u> | O Refresh every: 3 sec. |  |
|------------|-------------------------|--|
|            |                         |  |

#### **PROTOCOL MONITOR TOOLBAR OPTIONS**

| Option          | Widget               | Description                                                                                                    |
|-----------------|----------------------|----------------------------------------------------------------------------------------------------|
| Refresh<br>Rate | Refresh every: 3 sec | Determines the frequency at which data is<br>refreshed. A numerical integer between 1<br>to 10 seconds is required. The default is <b>3</b><br>seconds.              |
| View<br>Range   | 0 5 mins             | O Displays data pertaining to a specific span<br>of time. The <b>View Range</b> is configurable<br>in 60 seconds, 2 minutes, 5 minutes, and<br>10 minutes (default). |
| Pause           |                      | Freezes the data flow. The <b>Pause</b> button appears black if the data flow has been frozen.                                                                       |
| Play            | $\odot$              | Unfreezes the data flow. The time entries<br>at the bottom of the tables will refresh as<br>soon as the data flow is updated.                                        |
|                 |                      | The <b>Play</b> button appears black if the data flow is live.                                                                                                    |
| Tips            | Q                    | Mouse over a data point to see values at that instant.                                                                                                    |

▣ ⊙ ♀

# Using Per-Chart Viewing Options

### **Topics:**

- Legends
- Tooltips

### Legends

Each chart displays a legend that shows the name and color used for the interfaces selected in the chart's display options drop-down menu. To view the chart, select the interfaces from **All Interfaces** drop-down and toggle the **Show Legends** option.

| IPV4 RATE<br>Ingress ()<br>300kgss<br>200kgss<br>100kgss<br>00gss<br>500kgss<br>500kgss | 0                     |                       |                      |      | All interfaces                               |
|-----------------------------------------------------------------------------------------|-----------------------|-----------------------|----------------------|------|----------------------------------------------|
| 2Mesa<br>Egress ()<br>Show Lagends<br>X0<br>X4<br>X8                                    | 041<br>X1<br>X5<br>X3 | 042<br>X2<br>X6<br>U0 | 0.43<br>■ X3<br>■ X7 | 0.44 | ■ X5<br>■ X5<br>■ X6<br>■ X7<br>■ X8<br>■ X8 |

### Tooltips

Various elements of the charts have associated tool-tips:

• The name of each chart has two tool-tip icons that briefly describe the ingress and egress information in the chart.

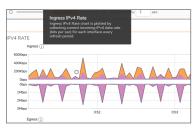

• Legend items display information about the item the legend represents.

| IPV4 RATE                                                              |      |
|------------------------------------------------------------------------|------|
| Ingress $(\hat{i})$                                                    |      |
| - 0                                                                    |      |
| 150Kbps                                                                |      |
| 100Kbps                                                                |      |
| 50Kbps                                                                 |      |
| Obps                                                                   |      |
| Obps                                                                   |      |
| 500Kbps                                                                |      |
| 1Mbps                                                                  |      |
| 2Mbps                                                                  |      |
| 2Mbps                                                                  |      |
| 3N <sup>e</sup><br>X0<br>Name: X0<br>Ingress Rate: 0<br>Egress Rate: 0 | 0.55 |
| <b>X</b> 0                                                             | 🔲 X1 |

• A small circle displays information about a precise moment on the chart.

| TCP PAIRE<br>Ingene () |     |     |         |      | Mincles - W |
|------------------------|-----|-----|---------|------|-------------|
| 1 fan                  |     |     |         |      |             |
| No.<br>No.             | V   | TTT | V V V V | VVV  |             |
| anger<br>(anger ()     | 101 | 10  | 348     | 1.14 | Len         |

To display a tool-tip, hover your mouse over the desired item or click on the chart. The information displayed varies by chart.

## **Policy Monitor**

3

The **Real Time Charts > Policy Monitor** page provides a real-time, multi-functional display with information about security, NAT, Route, Decryption, and DoS policies.

(i) **NOTE:** A chart may be empty or blank if there are no recent data entries received within the viewing range.

There are five tabs displayed on the **Policy Monitor** page.

#### **Security Policy**

To view the Security Policy chart, you must configure and enable a policy under **Policy > Rules and Policies > Security Policy**.

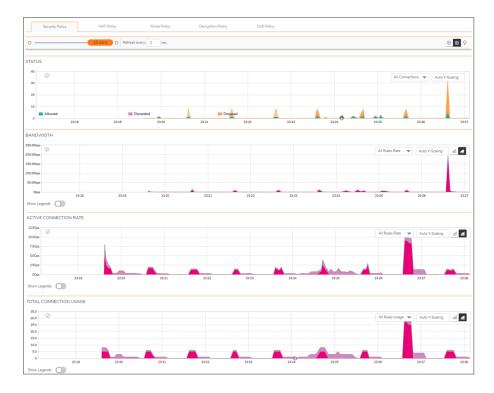

### **NAT Policy**

To view the NAT Policy chart, you must configure and enable a policy under **Policy > Rules and Policies > NAT Policy**.

|                                 | 10 mins | O Refresh every: 3 | iec.  |       |       |       | 0                               | 0        |
|---------------------------------|---------|--------------------|-------|-------|-------|-------|---------------------------------|----------|
|                                 |         |                    |       |       |       |       |                                 |          |
| TUS                             |         |                    |       |       |       |       |                                 |          |
| Ø                               |         |                    |       |       |       |       | All Connections V Auto Y-Sca    |          |
|                                 |         |                    |       |       |       |       | All Connections 🐨 Auto Y-Sca    | aling    |
|                                 |         |                    |       |       |       |       |                                 |          |
|                                 |         |                    |       |       |       |       |                                 |          |
| -                               |         |                    |       |       |       |       |                                 |          |
| Translated                      | 2.08 22 | Untranslated 22:10 | 22:11 | 22:12 | 22:13 | 22:14 | 22:15 22:16                     | 22:1     |
|                                 |         |                    |       |       | 11.17 |       | ALLY ALLY                       |          |
| IDWIDTH                         |         |                    |       |       |       |       |                                 |          |
| Tops                            |         |                    |       |       |       |       |                                 |          |
| bps                             |         |                    |       |       |       |       | All Rules Rate 🐨 Auto Y-Scaling | <u>a</u> |
| bps                             |         |                    |       |       |       |       |                                 |          |
| bps                             |         |                    |       |       |       | 1 1 1 |                                 | - 1      |
|                                 |         |                    |       |       |       |       |                                 | -        |
| ops                             |         |                    |       |       |       |       |                                 |          |
| bps                             | 22:08   | 22.09 22.10        | 22-11 | 22:12 | 22:13 | 22:14 | 22.15 22.16                     | 22:1     |
| V Legends                       |         | 22:09 22:10        | 22:11 | 22:12 | 22:13 | 22:14 | 2215 2216                       | 221      |
| VE CONNECTION                   |         | 22:09 22:10        | 22:11 | 22:12 | 22.13 | 2214  |                                 |          |
| v Legends                       |         | 22:09 22:10        | 22.11 | 22:12 | 2213  | 2214  |                                 |          |
| kps<br>V Legends  VE CONNECTION |         | 22:09 22:10        | 22.11 | 22:12 | 2213  | 22:14 |                                 |          |
| re CONNECTION                   |         | 22:09 22:10        | 2211  | 22:12 | 2213  | 2214  |                                 |          |

#### **Route Policy**

To view the Route Policy chart, you must configure and enable a policy under **Policy > Rules and Policies > Route Policy**.

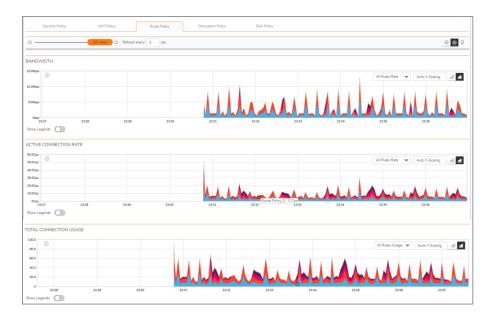

### **Decryption Policy**

To view the Decryption Policy chart, you must configure and enable a policy under **Policy > Rules and Policies > Decryption Policy**.

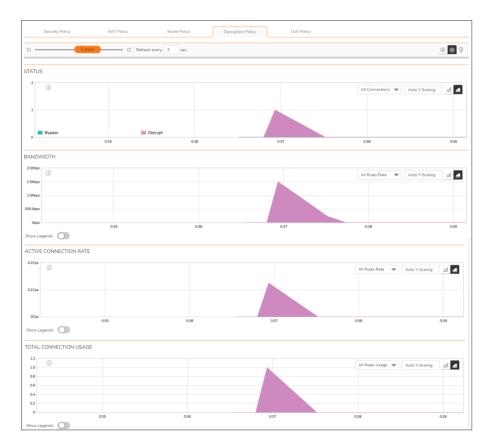

### **DoS Policy**

To view the DoS Policy chart, you must configure and enable a policy under **Policy > Rules and Policies > DoS Policy**.

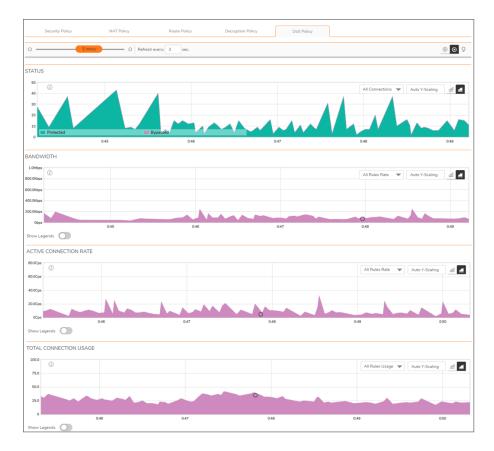

## Using the Toolbar

The **Policy Monitor** toolbar contains features to specify the refresh rate, change the amount of data displayed, and pause or play the data flow. Changes made to the toolbar apply across all the data flows.

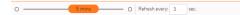

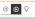

### **PROTOCOL MONITOR TOOLBAR OPTIONS**

| Option          | Widget           |        | Description                                                                                                    |
|-----------------|------------------|--------|----------------------------------------------------------------------------------------------------|
| Refresh<br>Rate | Refresh every: 3 | sec    | Determines the frequency at which data is<br>refreshed. A numerical integer between 1<br>to 10 seconds is required. The default is <b>3</b><br>seconds. |
| View<br>Range   | 0                | 5 mins | O Displays data pertaining to a specific span of time. The <b>View Range</b> is configurable                                                            |
| -               |                  |        | in 60 seconds, 2 minutes, 5 minutes, and 10 minutes. The default is <b>2</b> minutes.                                                                   |

| Pause |         | Freezes the data flow. The <b>Pause</b> button appears black if the data flow has been frozen.                          |
|-------|---------|----------------------------------------------------------------------------------------------------|
| Play  | $\odot$ | Unfreezes the data flow. The time entries at the bottom of the tables will refresh as soon as the data flow is updated. |
|       |         | The <b>Play</b> button appears black if the data flow is live.                                                          |
| Tips  | Q       | Mouse over a data point to see values at that instant.                                                                  |

## **Common Features**

Topics:

- Legends
- Tooltips
- Changing Chart Format
- Scaling a Chart

## Legends

Most charts display a legend that shows the name and color used for the policies.

| BANDV    | VIDTH       |                 |                 |                 |                                     |
|----------|-------------|-----------------|-----------------|-----------------|-------------------------------------|
| 10.0Kbps | 0           |                 |                 |                 |                                     |
| 8.0Kbps  | ٢           |                 |                 |                 | All Rules Rate 🔻 Auto Y-Scaling 🔟 📶 |
| 6.0Kbps  |             |                 |                 |                 |                                     |
| 4.0Kbps  |             |                 |                 |                 |                                     |
| 2.0Kbps  |             |                 |                 |                 |                                     |
|          |             |                 |                 |                 |                                     |
| Obps     | 1:14        | 1:15            | 1:16            | 1:17            | 1:18                                |
| Show Le  | gends 🛑     |                 |                 |                 |                                     |
| Rou      | te Policy_5 | Route Policy_7  | Route Policy_3  | Route Policy_10 |                                     |
| Rou      | te Policy_2 | Route Policy_1  | Route Policy_11 | Route Policy_4  |                                     |
| Rou      | te Policy_6 | Route Policy_12 | Route Policy_9  | Route Policy_8  |                                     |
| -        |             |                 |                 |                 |                                     |

## Tooltips

Various elements of the charts have associated tool-tips:

• The name of the chart has a tool-tip icon that briefly describe the chart.

| Security Policy     | NAT Policy Ros                                             | te Policy Decryption Policy | DoS Policy |                |                    |
|---------------------|------------------------------------------------------------|-----------------------------|------------|----------------|--------------------|
| o —                 | 5 mins O Refresh every: 3                                  | 500.                        |            |                | • <b>•</b> •       |
| TATUS This chart sh | hows connections that are<br>nd untranslated by NAT rules. |                             |            |                |                    |
| 40 (j)              | na ann ansianna ay trea rues.                              |                             |            | All Connection | s 🔻 Auto Y-Scaling |
|                     |                                                            |                             |            |                |                    |
| 30                  |                                                            |                             |            |                |                    |
|                     | Untranslated                                               |                             |            |                |                    |

• Legend items display information about the item the legend represents.

| BANDWIDTH                     |                       |                       |                       |                                     |
|-------------------------------|-----------------------|-----------------------|-----------------------|-------------------------------------|
| 400.0Kbps                     |                       |                       |                       | All Rules Rate 👻 Auto Y-Scaling 🔤 🜌 |
| 300.0Kbps                     |                       |                       |                       | All Notes Rate V Auto 1-scaling 42  |
| 200.0Kbps                     |                       |                       |                       |                                     |
|                               |                       |                       |                       |                                     |
| 100.0Kbps                     | _                     |                       |                       |                                     |
| Otes Default NAT Policy_9     |                       |                       |                       |                                     |
| Show Legends  Rate: 17918 bps | 1:28                  | 129                   | 1:30                  | 131                                 |
| Default NAT Policy_9          | Default NAT Policy_14 | Default NAT Policy_20 | Default NAT Policy_11 |                                     |
| Default NAT Policy_2          | Default NAT Policy_10 | Default NAT Policy_8  | Default NAT Policy_1  |                                     |
| Default NAT Policy_3          | Default NAT Policy_4  | Default NAT Policy_5  | Default NAT Policy_6  |                                     |
| Default NAT Policy_7          | Default NAT Policy_12 | Default NAT Policy_13 | Default NAT Policy_15 |                                     |
| Default NAT Policy_16         | Default NAT Policy_17 | Custom NAT Policy_18  | Default NAT Policy_19 |                                     |
| Default NAT Policy_21         | Default NAT Policy_22 | Default NAT Policy_23 | Default NAT Policy_24 |                                     |
| Default NAT Policy_25         | Default NAT Policy_26 |                       |                       |                                     |

• A small circle displays information about a precise moment on the chart.

| ſ       | Security Policy                    | NAT  | Policy  | Route Policy | Decryption Policy | DoS Policy |       |      |         |                         |
|---------|------------------------------------|------|---------|--------------|-------------------|------------|-------|------|---------|-------------------------|
| 0 -     | 0 - 10 mm 0 Rufred work 3 sec. 0 0 |      |         |              |                   |            | ⊚ ତ ତ |      |         |                         |
| STAT    | US                                 |      |         |              |                   |            |       |      |         |                         |
| 10<br>8 | ٢                                  |      |         |              |                   |            |       |      | All Con | Auto Y-Scaling          |
| 6       |                                    |      |         |              |                   |            |       |      |         |                         |
| 2       | Allowed                            |      | 🔳 Disca | rded         | E Dropped         | 1          |       |      |         |                         |
| 0       |                                    | 5:30 | 531     | 5:32         | 5:33              | 8:34       | 5.35  | 5:36 | 5:37    | 5:38 Discarded - 0 5:39 |

To display a tool-tip, hover your mouse over the desired item or click on the chart. The information displayed varies by chart.

### **Changing Chart Format**

You are able to view individual charts in either bar chart format or stacked (area) chart format. Each chart

has Chart Format icons in the upper right corner of the chart \_\_\_\_\_\_. The default is stack chart format.

### Bar Chart

The bar chart format displays applications individually, thus allowing you to compare policies. In this chart, the policies or rules arranged along the x-axis according to the color code shown in the Legend. The y-axis displays information appropriate to the chart, such as the amount of traffic for each policy.

To display the data in bar chart format, click on the **Bar Chart** icon

The following example is a Bar Chart view.

| ow Legends | Custom Security Policy_1 | Custom Security Policy_2 | Custom Security Policy_6 |                                   |
|------------|--------------------------|--------------------------|--------------------------|-----------------------------------|
| Cops       |                          |                          |                          |                                   |
| D.Obps     |                          |                          |                          |                                   |
| OKbps      |                          |                          |                          |                                   |
| SKbps      |                          |                          |                          |                                   |
| OKops (j)  |                          |                          |                          | All Rules Rate 🔻 Auto Y-Scaling 📶 |
| NDWIDTH    |                          |                          |                          |                                   |

### Stacked Chart

The stack chart format displays over-lapping data in a stacked format as it occurs. In this chart, the x-axis displays the current time and the y-axis displays information appropriate to the chart, such as the amount of

traffic for each policy. To display data in the stack chart format, click the **Stacked Chart** icon . The following example is a Stacked Chart view.

| BANDWIDTH                                            |                                              |      |                          |                          |                |                |
|------------------------------------------------------|----------------------------------------------|------|--------------------------|--------------------------|----------------|----------------|
| 30.0Kbps<br>25.0Kbps                                 |                                              |      |                          |                          | All Rules Rate | Auto Y-Scaling |
| 20.0Kbps<br>15.0Kbps<br>10.0Kbps                     |                                              |      |                          |                          |                |                |
| 5.0Kbps<br>Obps                                      |                                              |      |                          |                          |                |                |
| Show Legends                                         | 5:47                                         | 5.48 | 554                      |                          | :50            | 5:51           |
| Custom Security Policy_3<br>Custom Security Policy_5 | Custom Security Poli<br>Custom Security Poli |      | Custom Security Policy_2 | Custom Security Policy_6 |                |                |

### Scaling a Chart

The Scale box, , to the upper right of each chart, allows for automatic y-axis scaling or custom scaling of a chart.

- Auto (default) Auto Y-Scaling, where the y-axis is scaled so it is just large enough to show the maximum data in the chart.
- <num>[<unit>] The values for customized scaling must be a numeric integer. Specifying a unit is optional. If a unit is desired, four options are available:
  - K for Kilo
  - M for Mega
  - G for Giga
  - % for Percentage

For example, if a custom scale of 100Kbps is desired, then 100K should be entered: The numeric integer 100 followed by the unit K.

(i) **NOTE:** An invalid entry results in the default, Auto Y-Scaling, being used.

# **Security Policy**

To view the Security Policy chart, you must configure and enable a policy under **Policy > Rules and Policies > Security Policy**.

### Status

The Status chart displays connections that are allowed, discarded, and dropped by the rules configured. The x-axis displays the current time and the y-axis displays the number of policies that are allowed, discarded, and dropped.

| STA | rus     |               |         |     |    |    |                                  |
|-----|---------|---------------|---------|-----|----|----|----------------------------------|
|     |         |               |         |     |    |    |                                  |
| 10  | Ø       |               |         |     |    |    | All Connections 🐨 Auto Y-Scaling |
| 6   |         |               |         |     |    |    |                                  |
|     |         |               |         |     |    |    |                                  |
|     | Allowed | III Discarded | Dropped |     |    |    |                                  |
| °   |         | 158 2         | 59 3    | :00 | 3: | 01 | 3.02                             |

(i) | NOTE: The Status chart is displayed in stacked format and does not have legends.

### Bandwidth

Bandwidth chart is plotted by collecting number of bytes per rule traversing through the firewall every refresh period.

### Stacked Chart

In the stacked chart, the x-axis displays the current time and the y-axis displays the amount of traffic for each policy in Kbps or bps (kilobits or bits per second).

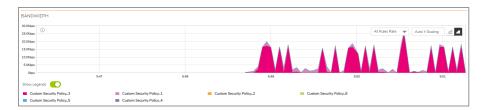

#### Bar Chart

The bar chart format displays policies individually along the x-axis according to the color code shown in the legend. The y-axis displays information appropriate to the chart, such as the amount of traffic for each policy in Kbps or bps (kilobits or bits per second).

| ANDWIDTH                 |                          |                          |                          |                                   |
|--------------------------|--------------------------|--------------------------|--------------------------|-----------------------------------|
| 2.0Rbps                  |                          |                          |                          | All Rules Rate 💌 Auto Y-Scaling 🔐 |
| -5Kbps                   |                          |                          |                          |                                   |
| 1.0Kbps                  |                          |                          |                          |                                   |
| 00.06ps                  |                          |                          |                          |                                   |
| Obps                     |                          |                          |                          |                                   |
| how Legends              |                          |                          |                          |                                   |
| Custom Security Policy_3 | Custom Security Policy_1 | Custom Security Policy_2 | Custom Security Policy_6 |                                   |
| Custom Security Policy_5 | Custom Security Policy_4 |                          |                          |                                   |

### Active Connection Rate

The Active Connection Rate chart provides a visual representation of the current total number of outgoing and incoming connection rate for each rule in Cps (Connections per second).

#### **Stacked Chart**

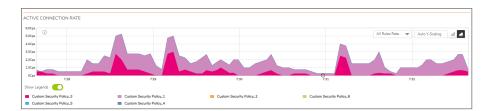

**Bar Chart** 

| Cps |  |   | All Rules Rate 💗 Auto Y-Scaling all |
|-----|--|---|-------------------------------------|
| Cps |  |   |                                     |
| Cps |  |   |                                     |
| Cps |  |   |                                     |
| DS  |  | 0 |                                     |

### **Total Connection Usage**

The Connection Usage chart provides a visual representation of the total number of connections per rule.

### **Stacked Chart**

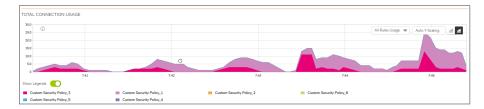

**Bar Chart** 

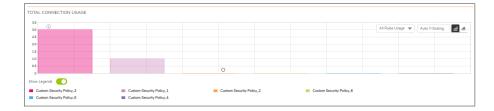

# NAT Policy

To view the NAT Policy chart, you must configure and enable a policy under **Policy > Rules and Policies > NAT Policy**.

## Status

The Status chart displays connections that are translated and untranslated by NAT rules. The x-axis displays the current time and the y-axis displays the number of policies that are translated and untranslated by NAT rules.

|      | Security Policy | NAT Policy | Route Policy  | Decryption Policy | DoS Policy           |     |                                  |
|------|-----------------|------------|---------------|-------------------|----------------------|-----|----------------------------------|
| 0 -  | 5 mins          | O Refresh  | every: 3 sec. |                   |                      |     | @ <b>0</b> 9                     |
| STAT |                 |            |               |                   |                      |     |                                  |
| 40   | (i)             |            |               |                   |                      |     | All Connections 🐨 Auto Y-Scaling |
| 20   |                 |            |               |                   |                      |     |                                  |
| 10   | Translated      | 4          | Intranslated  |                   | and Untranslated - 2 | 347 | 2.48                             |

(i) | NOTE: The Status chart is displayed in stacked format and does not have legends.

### Bandwidth

Bandwidth chart is plotted by collecting number of bytes per rule traversing through the firewall every refresh period.

### Stacked Chart

In the stacked chart, the x-axis displays the current time and the y-axis displays the amount of traffic for each policy in Kbps or bps (kilobits or bits per second).

| BANDWIDTH                                       |                                                                          |                                               |                                                |                                   |
|-------------------------------------------------|--------------------------------------------------------------------------|-----------------------------------------------|------------------------------------------------|-----------------------------------|
| 70.0Kbps<br>60.0Kbps<br>50.0Kbps                |                                                                          |                                               |                                                | All Rules Rate 💌 Auto Y-Scaling 💷 |
| 40.0Kbps<br>30.0Kbps                            |                                                                          |                                               |                                                |                                   |
| 20.0Kbps                                        |                                                                          |                                               |                                                |                                   |
| 0bps 7.54                                       | 7.55                                                                     | 7.56                                          | 7.57                                           | 7:58                              |
| Show Legends O                                  | Default NAT Policy_14                                                    | Default NAT Policy_20                         | Default NAT Policy_11                          |                                   |
| Default NAT Policy_10 Default NAT Policy_3      | Default NAT Policy_2 Default NAT Policy_4                                | Default NAT Policy_1 Default NAT Policy_5     | Default NAT Policy_8<br>Default NAT Policy_6   |                                   |
| Default NAT Policy_7     Default NAT Policy_16  | Default NAT Policy_12<br>Default NAT Policy_17                           | Default NAT Policy_13<br>Custom NAT Policy_18 | Default NAT Policy_15<br>Default NAT Policy_19 |                                   |
| Default NAT Policy_21     Default NAT Policy_25 | <ul> <li>Default NAT Policy_22</li> <li>Default NAT Policy_26</li> </ul> | Default NAT Policy_23                         | Default NAT Policy_24                          |                                   |

#### **Bar Chart**

The bar chart format displays policies individually along the x-axis according to the color code shown in the legend. The y-axis displays information appropriate to the chart, such as the amount of traffic for each policy in Kbps or bps (kilobits or bits per second).

| BANDWIDTH             |                       |                       |                       |                                     |
|-----------------------|-----------------------|-----------------------|-----------------------|-------------------------------------|
| 20.0Kbps              |                       |                       |                       |                                     |
| 15.0Kbps              |                       |                       |                       | All Rules Rate 💌 Auto Y-Scaling 📶 🚈 |
| 10.0Kbps              |                       |                       |                       |                                     |
|                       |                       |                       |                       |                                     |
| 5.0Kbps               |                       |                       | 0                     |                                     |
| Ubps                  |                       |                       |                       |                                     |
| Show Legends          | Default NAT Policy_14 | Default NAT Policy_20 | Default NAT Policy_11 |                                     |
| Default NAT Policy_10 | Default NAT Policy_14 | Default NAT Policy_1  | Default NAT Policy_8  |                                     |
| Default NAT Policy_3  | Default NAT Policy_4  | Default NAT Policy_5  | Default NAT Policy_6  |                                     |
| Default NAT Policy_7  | Default NAT Policy_12 | Default NAT Policy_13 | Default NAT Policy_15 |                                     |
| Default NAT Policy_16 | Default NAT Policy_17 | Custom NAT Policy_18  | Default NAT Policy_19 |                                     |
| Default NAT Policy_21 | Default NAT Policy_22 | Default NAT Policy_23 | Default NAT Policy_24 |                                     |
| Default NAT Policy_25 | Default NAT Policy_26 |                       |                       |                                     |

### Active Connection Rate

The Active Connection Rate chart provides a visual representation of the current total number of outgoing and incoming connection rate for each rule in Cps (Connections per second).

#### **Stacked Chart**

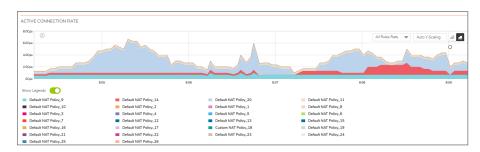

#### **Bar Chart**

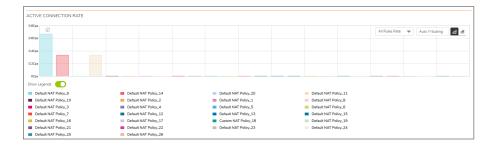

## Total Connection Usage

The Connection Usage chart provides a visual representation of the total number of connections per rule.

### Stacked Chart

| TOTAL CONNECTION USAGE         |                       |                 |           |                       |                            |               |
|--------------------------------|-----------------------|-----------------|-----------|-----------------------|----------------------------|---------------|
| 300<br>250<br>200<br>150<br>50 |                       |                 |           |                       | All Roles Usage 💌 🗌 Auto Y | ^Scaling dd 🜌 |
| 0                              | 8:24                  | 8.25            | 8:26      |                       | 8.27                       | 8.28          |
| Show Legends                   |                       |                 |           |                       |                            |               |
| Default NAT Policy_9           | Default NAT Policy_14 |                 |           | Default NAT Policy_11 |                            |               |
| Default NAT Policy_10          | Default NAT Policy_2  | Default NAT F   | Policy_1  | Default NAT Policy_8  |                            |               |
| Default NAT Policy_3           | Default NAT Policy_4  | Default NAT F   | Policy_5  | Default NAT Policy_6  |                            |               |
| Default NAT Policy_7           | Default NAT Policy_13 | 2 Default NAT F | Policy_13 | Default NAT Policy_15 |                            |               |
| Default NAT Policy_16          | Default NAT Policy_12 | Custom NAT      | Policy_18 | Default NAT Policy_19 |                            |               |
| Default NAT Policy_21          | Default NAT Policy_22 | Default NAT F   | Policy_23 | Default NAT Policy_24 |                            |               |
| Default NAT Policy_25          | Default NAT Policy_28 | 5               |           |                       |                            |               |

### Bar Chart

| TOTAL CONNECTION USAGE |                       |                       |                       |                                        |
|------------------------|-----------------------|-----------------------|-----------------------|----------------------------------------|
| 10.0                   |                       |                       |                       |                                        |
| 80                     |                       |                       |                       | All Rules Usage 🐨 🛛 Auto Y-Scaling 🔜 🛋 |
| 6.0                    |                       |                       |                       |                                        |
|                        |                       |                       |                       |                                        |
| 4.0                    |                       |                       |                       |                                        |
| 20                     |                       |                       |                       |                                        |
| Show Legends           |                       |                       |                       |                                        |
| Default NAT Policy_9   | Default NAT Policy_14 | Default NAT Policy_20 | Default NAT Policy_11 |                                        |
| Default NAT Policy_10  | Default NAT Policy_2  | Default NAT Policy_1  | Default NAT Policy_8  |                                        |
| Default NAT Policy_3   | Default NAT Policy_4  | Default NAT Policy_5  | Default NAT Policy_6  |                                        |
| Default NAT Policy_7   | Default NAT Policy_12 | Default NAT Policy_13 | Default NAT Policy_15 |                                        |
| Default NAT Policy_16  | Default NAT Policy_17 | Custom NAT Policy_18  | Default NAT Policy_19 |                                        |
| Default NAT Policy_21  | Default NAT Policy_22 | Default NAT Policy_23 | Default NAT Policy_24 |                                        |
| Default NAT Policy_25  | Default NAT Policy_26 |                       |                       |                                        |

# **Route Policy**

To view the Route Policy chart, you must configure and enable a policy under **Policy > Rules and Policies > Route Policy**.

### Bandwidth

Bandwidth chart is plotted by collecting number of bytes per rule traversing through the firewall every refresh period.

#### **Stacked Chart**

In the stacked chart, the x-axis displays the current time and the y-axis displays the amount of traffic for each policy in Kbps or bps (kilobits or bits per second).

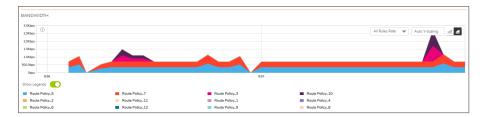

#### **Bar Chart**

The bar chart format displays policies individually along the x-axis according to the color code shown in the legend. The y-axis displays information appropriate to the chart, such as the amount of traffic for each policy in Kbps or bps (kilobits or bits per second).

| BANDWIDTH    | - |                 |                |                 |                                     |
|--------------|---|-----------------|----------------|-----------------|-------------------------------------|
| 600.0bps     |   |                 |                |                 |                                     |
| 500.0bps     |   |                 |                |                 | All Rules Rate 🗢 Auto Y-Scaling 📶 🛲 |
| 400.0bps     |   |                 |                |                 |                                     |
| 300.0bps     |   |                 |                |                 |                                     |
| 200.0bps     |   |                 |                |                 |                                     |
| 100.0bps     |   |                 |                |                 |                                     |
| Obps         |   |                 |                |                 |                                     |
| Show Legends |   |                 |                |                 |                                     |
| Route Polis  |   | Route Policy_7  | Route Policy_3 | Route Policy_10 |                                     |
| Route Polic  |   | Route Policy_11 | Route Policy_1 | Route Policy_4  |                                     |
| Route Polis  |   | Route Policy_12 | Route Policy_9 | Route Policy_8  |                                     |

### Active Connection Rate

The Active Connection Rate chart provides a visual representation of the current total number of outgoing and incoming connection rate for each rule in Cps (Connections per second).

#### **Stacked Chart**

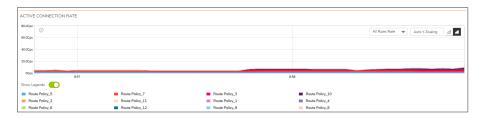

#### **Bar Chart**

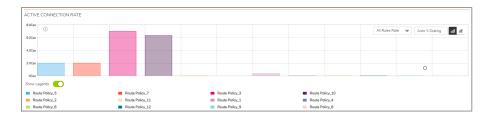

## Total Connection Usage

The Connection Usage chart provides a visual representation of the total number of connections per rule.

### Stacked Chart

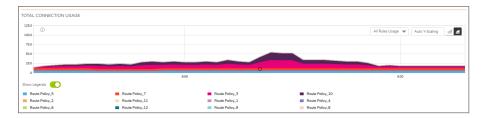

#### **Bar Chart**

| TOTAL C           | CONNECTION U             | JSAGE |   |                                |                                  |          |           |           |                   |
|-------------------|--------------------------|-------|---|--------------------------------|----------------------------------|----------|-----------|-----------|-------------------|
| 7.0<br>6.0<br>5.0 | 0                        |       |   |                                |                                  |          | All Rules | Usage 🔻 🗛 | uto Y-Scaling 📶 🛲 |
| 4.0<br>3.0        |                          |       |   |                                |                                  |          |           |           |                   |
| 2.0<br>1.0        |                          |       | 0 |                                |                                  |          |           |           |                   |
|                   | jends 🚺                  |       |   |                                |                                  |          |           |           |                   |
| Rout              |                          |       |   | ute Policy_7                   | Route Policy_3                   | Route Po |           |           |                   |
| Rout              | e Policy_2<br>e Policy_6 |       |   | ute Policy_11<br>ute Policy_12 | Route Policy_1<br>Route Policy_9 | Route Po |           |           |                   |

## **Decryption Policy**

To view the Decryption Policy chart, you must configure and enable a policy under **Policy > Rules and Policies > Decryption Policy**.

### Status

The Status chart displays connections that are bypassed and decrypted by decryption rules. The x-axis displays the current time and the y-axis displays the number of policies that are bypassed and decrypted by decryption rules.

| STATUS              |        |         |                                      |   |
|---------------------|--------|---------|--------------------------------------|---|
| 14<br>12<br>10<br>8 | 0      |         | All Connections 🐨 Auto V.Scaling all | 2 |
| 6<br>4<br>2         | Bypass | Decrypt |                                      |   |
| •                   | 9:47   | Ded ypt | 9.48                                 |   |

(i) NOTE: The Status chart is displayed in stacked format and does not have legends.

## Bandwidth

Bandwidth chart is plotted by collecting number of bytes per rule traversing through the firewall every refresh period.

### **Stacked Chart**

In the stacked chart, the x-axis displays the current time and the y-axis displays the amount of traffic for each policy in Kbps or bps (kilobits or bits per second).

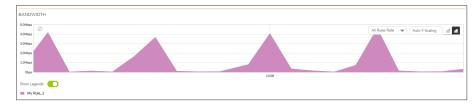

### Bar Chart

The bar chart format displays policies individually along the x-axis according to the color code shown in the legend. The y-axis displays information appropriate to the chart, such as the amount of traffic for each policy in Kbps or bps (kilobits or bits per second).

| BANDV    | VIDTH    |  |  |  |                    |                |      |
|----------|----------|--|--|--|--------------------|----------------|------|
| 60.0Kbps |          |  |  |  |                    |                |      |
| 50.0Kbps | 0        |  |  |  | All Rules Rate 🛛 🔻 | Auto Y-Scaling | ना 🖷 |
| 40.0Kbps |          |  |  |  |                    |                |      |
| 30.0Kbps |          |  |  |  |                    |                |      |
| 20.0Kbps |          |  |  |  |                    |                |      |
| 10.0Kbps |          |  |  |  |                    |                |      |
| Obps     |          |  |  |  |                    |                |      |
| Show Le  | igends 🔘 |  |  |  |                    |                |      |
| My My    | Rule_1   |  |  |  |                    |                |      |

### Active Connection Rate

The Active Connection Rate chart provides a visual representation of the current total number of outgoing and incoming connection rate for each rule in Cps (Connections per second).

### **Stacked Chart**

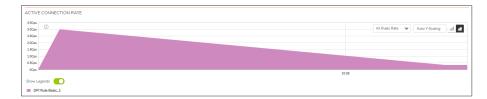

### **Bar Chart**

|                  | CONNECTION RAT | E |  |  |  |                                   |
|------------------|----------------|---|--|--|--|-----------------------------------|
| 3.0Cps<br>2.5Cps | (j)            |   |  |  |  | All Rules Rate 💌 Auto Y-Scaling 📶 |
| 2.0Cps           |                |   |  |  |  |                                   |
| 1.5Cps           |                |   |  |  |  |                                   |
| 1.0Cps           |                |   |  |  |  |                                   |
| 0.5Cps           |                |   |  |  |  |                                   |
| 0Cps             |                |   |  |  |  |                                   |
| Show Le          | agends 🔘       |   |  |  |  |                                   |
| DPI              | Rule Basic_1   |   |  |  |  |                                   |

### **Total Connection Usage**

The Connection Usage chart provides a visual representation of the total number of connections per rule.

#### **Stacked Chart**

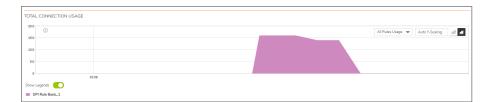

#### **Bar Chart**

| 2.5 | Ø |  |  |  | All Rules Usage 🛛 🔫 | Auto Y-Scaling |
|-----|---|--|--|--|---------------------|----------------|
| 7.5 |   |  |  |  |                     |                |
| .0  |   |  |  |  |                     |                |
| .5  |   |  |  |  |                     |                |

## **DoS Policy**

To view the DoS Policy chart, you must configure and enable a policy under **Policy > Rules and Policies > DoS Policy**.

### Status

The Status chart displays connections that are protected and bypassed by DoS rules. The x-axis displays the current time and the y-axis displays the number of policies that are protected and bypassed by DoS rules.

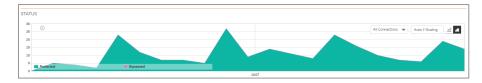

(i) NOTE: The Status chart is displayed in stacked format and does not have legends.

## Bandwidth

Bandwidth chart is plotted by collecting number of bytes per rule traversing through the firewall every refresh period.

### **Stacked Chart**

In the stacked chart, the x-axis displays the current time and the y-axis displays the amount of traffic for each policy in Kbps or bps (kilobits or bits per second).

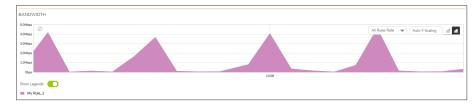

### Bar Chart

The bar chart format displays policies individually along the x-axis according to the color code shown in the legend. The y-axis displays information appropriate to the chart, such as the amount of traffic for each policy in Kbps or bps (kilobits or bits per second).

| BANDV    | VIDTH    |  |  |  |                    |                |      |
|----------|----------|--|--|--|--------------------|----------------|------|
| 60.0Kbps |          |  |  |  |                    |                |      |
| 50.0Kbps | 0        |  |  |  | All Rules Rate 🛛 🔻 | Auto Y-Scaling | ना 🖷 |
| 40.0Kbps |          |  |  |  |                    |                |      |
| 30.0Kbps |          |  |  |  |                    |                |      |
| 20.0Kbps |          |  |  |  |                    |                |      |
| 10.0Kbps |          |  |  |  |                    |                |      |
| Obps     |          |  |  |  |                    |                |      |
| Show Le  | igends 🔘 |  |  |  |                    |                |      |
| My My    | Rule_1   |  |  |  |                    |                |      |

### Active Connection Rate

The Active Connection Rate chart provides a visual representation of the current total number of outgoing and incoming connection rate for each rule in Cps (Connections per second).

### **Stacked Chart**

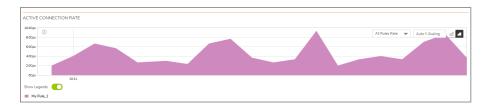

### **Bar Chart**

| ACTIVE           | E CONNECTION RAT | F |  |  |  |                    |                |             |
|------------------|------------------|---|--|--|--|--------------------|----------------|-------------|
| 5.0Cps           |                  | E |  |  |  |                    |                |             |
| 4.0Cps           | 0                |   |  |  |  | All Rules Rate 🛛 🔻 | Auto Y-Scaling | <u>al</u> = |
| 3.0Cps           |                  |   |  |  |  |                    |                |             |
| 2.0Cps           |                  |   |  |  |  |                    |                |             |
| 1.0Cps           |                  |   |  |  |  |                    |                |             |
| OCps<br>Show Let | egends           |   |  |  |  |                    |                |             |
| My               | egends 🚺         |   |  |  |  |                    |                |             |

### **Total Connection Usage**

The Connection Usage chart provides a visual representation of the total number of connections per rule.

### **Stacked Chart**

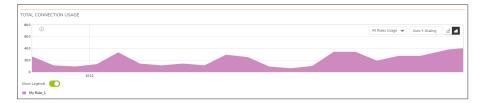

### **Bar Chart**

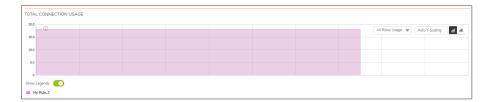

## **User Monitor**

4

The **Real Time Charts > User Monitor** page provides a quick and easy method to monitor the number of active users on the SonicWall security appliance.

| 2CB8ED827DF0                 | / Moni    | itor / I | Real-Tir   | ne Cha   | arts / I | Jser Mi | onitor  |   |      |         |   |   |         |         |         |         |         |   |         |        |          |     |            |      | Con               | nfiguratio | in 🔵         |
|------------------------------|-----------|----------|------------|----------|----------|---------|---------|---|------|---------|---|---|---------|---------|---------|---------|---------|---|---------|--------|----------|-----|------------|------|-------------------|------------|--------------|
| View Style: Las              | it 30 Min | utes     | <b>~</b> \ | /ertical | Axis:    | 4000 U  | Jsers   | ~ |      |         |   |   |         |         |         |         |         |   |         |        |          |     |            |      |                   |            | Q            |
| IUMBER OF U                  | SERS L    | OGGE     | D IN -     | LAST     | 30 M     | INUTE   | S       |   |      |         |   |   |         |         |         |         |         |   |         |        | SO users |     | 'lient use | rs 📕 | - Web users       |            | nactive use  |
| 4000                         |           |          |            |          |          |         |         |   |      |         |   |   |         |         |         |         |         |   |         |        |          |     |            |      | - 1100 03013      |            |              |
| 2800<br>2800<br>2400<br>2000 |           |          |            |          |          |         |         |   |      |         |   |   |         |         |         |         |         |   |         |        |          |     |            |      |                   |            |              |
| 1600                         |           |          |            |          |          |         |         |   |      |         |   |   |         |         |         |         |         |   |         |        |          |     |            |      |                   |            |              |
| 0 4                          | 4<br>28   | 4 27     | 4<br>26    | 4<br>25  | 4 24     | 4<br>23 | 4<br>22 | 4 | 4 20 | 5<br>19 | 5 | 5 | 5<br>16 | 5<br>15 | 5<br>14 | 5<br>13 | 5<br>12 | 5 | 5<br>10 | 5<br>9 | 5<br>8   | 5 5 | 5 5<br>6 5 |      | 5 <u>5</u><br>4 3 | 5<br>2     | 5 5<br>1 Nov |

The **User Monitor** page provides these options to customize the display of recent user activity in the User Monitor table:

- View Style: Sets the scale of the X-axis, which displays the duration of time. The available options are:
  - Last 30 Minutes
  - Last 24 Hours
  - Last 30 Days
- Vertical Axis: Sets the scale of the Y-axis, which displays the number of users. The available options reflect the number of users. For example, two different systems would have different options.

### **EXAMPLE OF OPTIONS FOR Y-AXIS BASED ON NUMBER OF USERS**

| Few Users | Many Users |
|-----------|------------|
| 10        | 800        |
| 100       | 8000       |
| 1000      | 80000      |

• Select User Types icon : Displays a pop-up window, where you can select the types of users to be displayed, indicated by the associated color.

| SELECT THE USER TYPES TO DISPLAY  |        |
|-----------------------------------|--------|
| Remote Users with GVC/L2TP Client |        |
| ОК                                | CANCEL |

By default, the above two options are displayed. If you wish to display inactive users and users authenticated by Single-Sign-On method, navigate to **Device > Users > Settings** and enable **SSO Agent** option and click **Accept**.

| S     | onic <b>wall</b> '    | 🗲 NSA 2700 🥥 HOME 🕋 MONITOR 📮 DEVICE 🔀 NETWORK 🎒 OBJECT 🔏 POLICY        |  |
|-------|-----------------------|-------------------------------------------------------------------------|--|
|       |                       | 2CB8ED827DF0 / Device / Users / Settings                                |  |
| FIREW | VALL                  |                                                                         |  |
|       | Settings              | Authentication Web Login Authentication Bypass User Sessions Accounting |  |
| _     | Licenses              | USER AUTHENTICATION SETTINGS (                                          |  |
|       | Administration        |                                                                         |  |
| _     | Time                  | User authentication method Local Users                                  |  |
| _     | Certificates          | Configure RADIUS Configure                                              |  |
| -     | SNMP                  |                                                                         |  |
| -     | Firmware and Settings | Configure LDAP Configure                                                |  |
| -     | Storage               | Configure TACACS+ Configure                                             |  |
| -     | Restart               |                                                                         |  |
| 00    |                       | SINGLE-SIGN-ON METHOD(S)                                                |  |
|       |                       | SINGLE-SIGN-ON METHOD(S)                                                |  |
| -     | Users                 | Configure SSO Configure                                                 |  |
| -     | Status                |                                                                         |  |
| -     | Settings              | SSO Agent                                                               |  |
| - 1   | Partitions            | Terminal Services Agent                                                 |  |
| _     | Local Users & Groups  |                                                                         |  |

When **SSO Agent** is enabled, the options **Inactive Users** and **Users Authenticated by Single-Sign-on** are displayed, indicated by the associated color.

| SONIC <b>WALL</b>                    | E NSA 2700 🕢 HOME 🔮 MONITOR 🗰 DEVICE 🔀 NETWORK 🎒 OBECT 🔏 POLICY | E 🗶 🤁 🖓 Q 🗛                                             |
|--------------------------------------|-----------------------------------------------------------------|---------------------------------------------------------|
|                                      | 2CB8ED827DF0 / Monitor / Real-Time Charts / User Monitor        | Configuration 🔵 Non-Config                              |
| Meal-Time Charts                     | View Style: Last 30 Minutes V Vertical Aria: 40000 Users V      | . C                                                     |
| - System Monitor                     | 1997 2496 C85130 HINDRS - VELOCIONE - 40000 0595                | 0.5                                                     |
| <ul> <li>Protocol Monitor</li> </ul> |                                                                 |                                                         |
| - User Moritor                       |                                                                 |                                                         |
| <ul> <li>BWM Monitor</li> </ul>      | NUMBER OF USERS LOGGED IN                                       |                                                         |
| 🐺 AppFlow                            | SELECT THE USER TYPES TO DISPLAY                                | - SSO users - Client users - Web users - Inactive users |
| 🔄 SDWAN                              | Users Authenticated by Single-Sign-On                           |                                                         |
| Logs                                 | 40000<br>S0000 Remote Users with GVCA_ZTP Client                |                                                         |
|                                      | 2000 Users Authenticated by Web Login                           |                                                         |
| 🔑 Tools & Monitors                   | 2000 Inactive Users                                             |                                                         |
|                                      | 2000                                                            |                                                         |
|                                      | 16000 OK CANCEL                                                 |                                                         |
|                                      |                                                                 |                                                         |
|                                      | 400                                                             |                                                         |
|                                      |                                                                 | <u> 5 5 5 5 5 5 5 5 5 5 5 5 5</u>                       |

- Users Authenticated by Single-Sign-On (blue)
- Remote Users with GVC/L2TP Client (green)
- Users Authenticated by Web Login (orange)
- Inactive Users (grey)
- **Refresh** icon : Refreshes the User Monitor chart.

**Bandwidth Monitor** 

5

The **Real Time Charts > BWM Monitor** page displays policy-based bandwidth usage for ingress and egress network traffic, and a second chart with the top 10 for policy-based bandwidth usage.

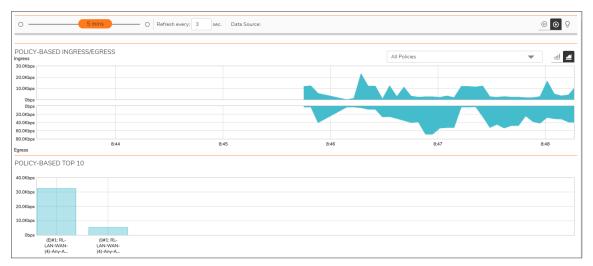

The Bandwidth Monitor charts are available for All Policies or for selected policies in the drop-down policies list next to the chart. The refresh interval rate is configurable from 3 to 30 seconds. The bandwidth management priority is depicted by guaranteed, maximum, and dropped. The following display settings and configurable controls are available on this page:

| Option        | Widget               | Description                                                                                                    |
|---------------|----------------------|----------------------------------------------------------------------------------------------------|
| Refresh every | Refresh every: 3 sec | Determines the frequency<br>at which data is refreshed.<br>A numerical integer<br>between 1 to 10 seconds is<br>required. The default is <b>3</b><br>seconds.            |
| View Range    | 0 <u> </u>           | Displays data pertaining to<br>a specific span of time. The<br><b>View Range</b> is<br>configurable in 60 seconds,<br>2 minutes, 5 minutes, and<br>10 minutes (default). |

| Pause         |            | Freezes the data flow. The time and date will also freeze.                                                                                                    |
|---------------|------------|----------------------------------------------------------------------------------------------------|
|               |            | The <b>Pause</b> button appears<br>black if the data flow has<br>been frozen.                                                                                                    |
| Play          | $\odot$    | Unfreezes the data flow.<br>The time and date will<br>refresh as soon as the data<br>flow is updated.                                                                                                    |
|               |            | The <b>Play</b> button appears black if the data flow is live.                                                                                                    |
| Stacked Chart |            | Click the <b>Stacked Chart</b><br>icon to display the chart in<br>flow (area) chart format.<br>The x-axis displays the<br>current time and the y-axis<br>displays the amount of<br>ingress and egress traffic in<br>Mbps.                                                                                                    |
| Bar Chart     | <u>.11</u> | Click the <b>Bar Chart</b> icon to<br>display the chart in bar<br>chart format. The x-axis<br>displays Rules in the<br>Policy-Based<br>Ingress/Egress chart and<br>the names of the top 10<br>policies for bandwidth<br>usage in the Policy-Based<br>Top 10 chart. The y-axis<br>displays the amount of<br>ingress and egress traffic in<br>Mbps.<br>The Policy-Based Top 10<br>chart is always displayed as<br>a bar chart with one bar for<br>each policy. |

Policies display

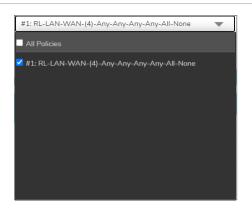

Specifies which Policies are displayed in the Policy-Based Ingress/Egress chart.

A drop-down menu allows you to specify All Policies or select individual policies.

The individual policies vary depending on the configured policies available. Multiple policies can be selected.

## **Enabling BWM Monitor**

Bandwidth Management policies are configured from the **Policy > Rules and Policies > Access Rules** page.

To view the BWM chart, edit the access rule for which you want to view the BWM chart and under **Traffic Shaping** tab, select the **Egress BWM**, **Ingress BWM**, and enable **Track Bandwidth Usage** options.

6

# SonicWall Support

Technical support is available to customers who have purchased SonicWall products with a valid maintenance contract.

The Support Portal provides self-help tools you can use to solve problems quickly and independently, 24 hours a day, 365 days a year. To access the Support Portal, go to https://www.sonicwall.com/support.

The Support Portal enables you to:

- View knowledge base articles and technical documentation
- View and participate in the Community forum discussions at https://community.sonicwall.com/technology-and-support.
- View video tutorials
- Access https://mysonicwall.com
- Learn about SonicWall professional services
- Review SonicWall Support services and warranty information
- Register for training and certification
- Request technical support or customer service

To contact SonicWall Support, visit https://www.sonicwall.com/support/contact-support.

## About This Document

- (i) NOTE: A NOTE icon indicates supporting information.
- () | IMPORTANT: An IMPORTANT icon indicates supporting information.
- (i) **TIP:** A TIP icon indicates helpful information.
- CAUTION: A CAUTION icon indicates potential damage to hardware or loss of data if instructions are not followed.
- WARNING: A WARNING icon indicates a potential for property damage, personal injury, or death.

SonicOSX Real Time Charts Administration Guide Updated - April 2021 Software Version - 7 232-005652-00 Rev A

Copyright © 2021 SonicWall Inc. All rights reserved.

The information in this document is provided in connection with SonicWall and/or its affiliates' products. No license, express or implied, by estoppel or otherwise, to any intellectual property right is granted by this document or in connection with the sale of products. EXCEPT AS SET FORTH IN THE TERMS AND CONDITIONS AS SPECIFIED IN THE LICENSE AGREEMENT FOR THIS PRODUCT, SONICWALL AND/OR ITS AFFILIATES ASSUME NO LIABILITY WHATSOEVER AND DISCLAIMS ANY EXPRESS, IMPLIED OR STATUTORY WARRANTY RELATING TO ITS PRODUCTS INCLUDING, BUT NOT LIMITED TO, THE IMPLIED WARRANTY OF MERCHANTABILITY, FITNESS FOR A PARTICULAR PURPOSE, OR NON-INFRINGEMENT. IN NO EVENT SHALL SONICWALL AND/OR ITS AFFILIATES BE LIABLE FOR ANY DIRECT, INDIRECT, CONSEQUENTIAL, PUNITIVE, SPECIAL OR INCIDENTAL DAMAGES (INCLUDING, WITHOUT LIMITATION, DAMAGES FOR LOSS OF PROFITS, BUSINESS INTERRUPTION OR LOSS OF INFORMATION) ARISING OUT OF THE USE OR INABILITY TO USE THIS DOCUMENT, EVEN IF SONICWALL AND/OR ITS AFFILIATES HAVE BEEN ADVISED OF THE POSSIBILITY OF SUCH DAMAGES. SonicWall and/or its affiliates make no representations or warranties with respect to the accuracy or completeness of the contents of this document and reserves the right to make changes to specifications and product descriptions at any time without notice. and/or its affiliates do not make any commitment to update the information contained in this document.

For more information, visit https://www.sonicwall.com/legal.

### End User Product Agreement

To view the SonicWall End User Product Agreement, go to: https://www.sonicwall.com/legal/end-user-product-agreements/.

### Open Source Code

SonicWall Inc. is able to provide a machine-readable copy of open source code with restrictive licenses such as GPL, LGPL, AGPL when applicable per license requirements. To obtain a complete machine-readable copy, send your written requests, along with certified check or money order in the amount of USD 25.00 payable to "SonicWall Inc.", to:

General Public License Source Code Request Attn: Jennifer Anderson 1033 McCarthy Blvd Milpitas, CA 95035